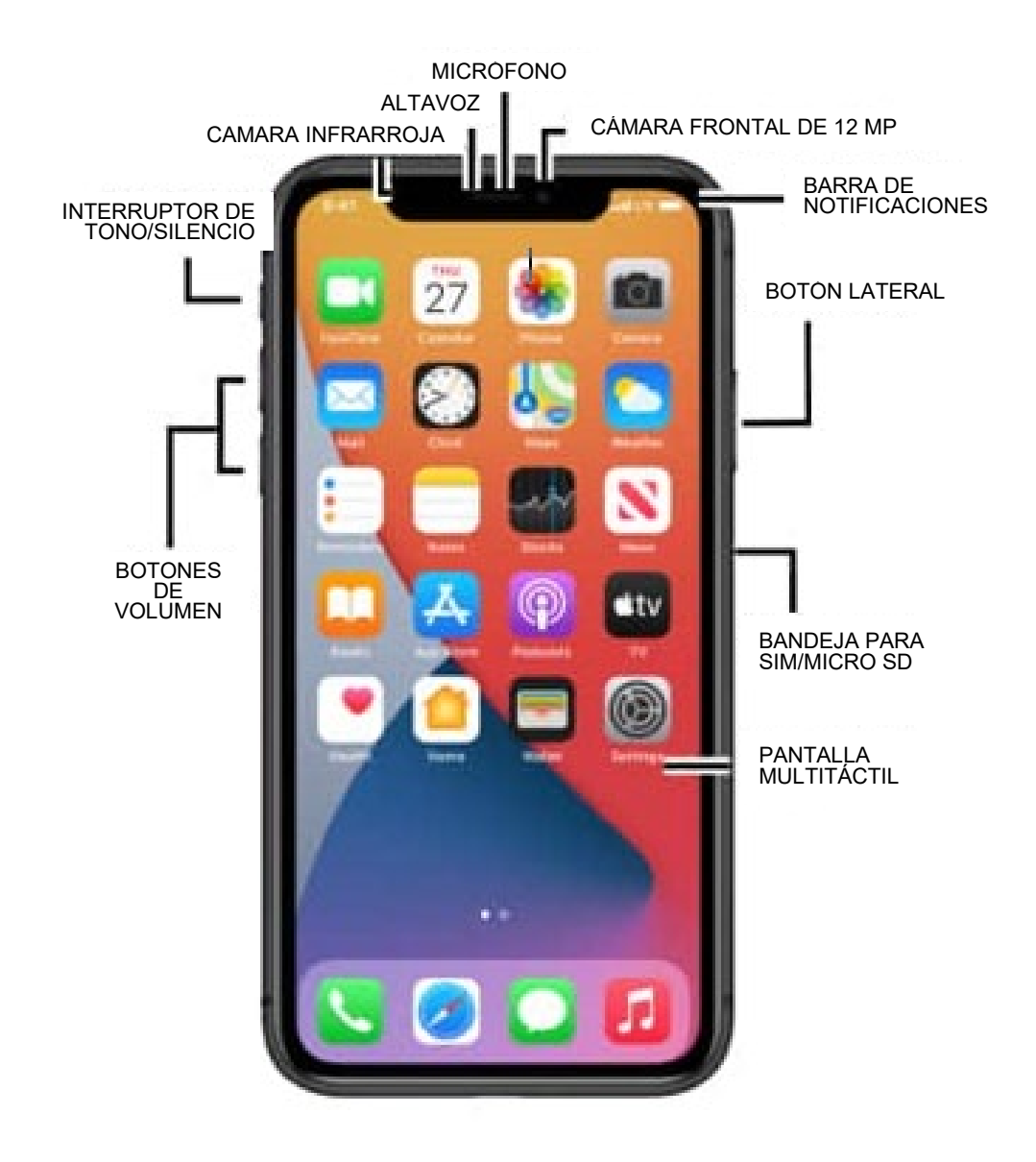

<https://www.att.com/device-support/devicediagram/Apple/iPhone11ProMax>

**Para obtener más información sobre cómo utilizar su iPhone:** <https://support.apple.com/guide/iphone/welcome/ios> <https://www.att.com/device-support/index/Apple/iPhone11/>

#### **15 íconos de iPhone que debe conocer**

La mayoría de los teléfonos inteligentes y sus aplicaciones utilizan íconos comunes. Dichos símbolos funcionan como botones en la pantalla táctil: toque un ícono para realizar una tarea o acción específica. Los íconos son bastante similares entre las diversas aplicaciones que usted utiliza. Los íconos más comunes se muestran a continuación.

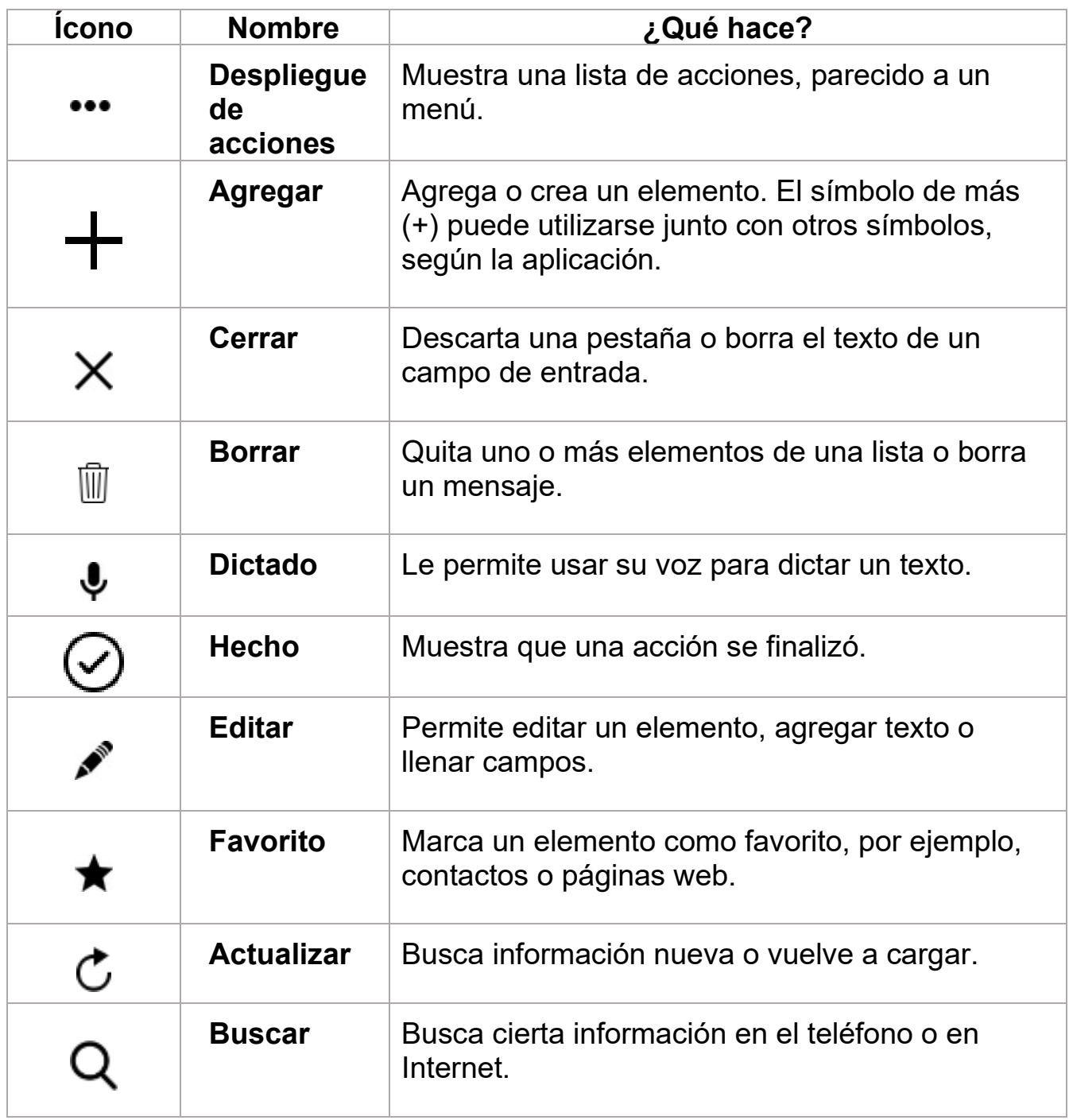

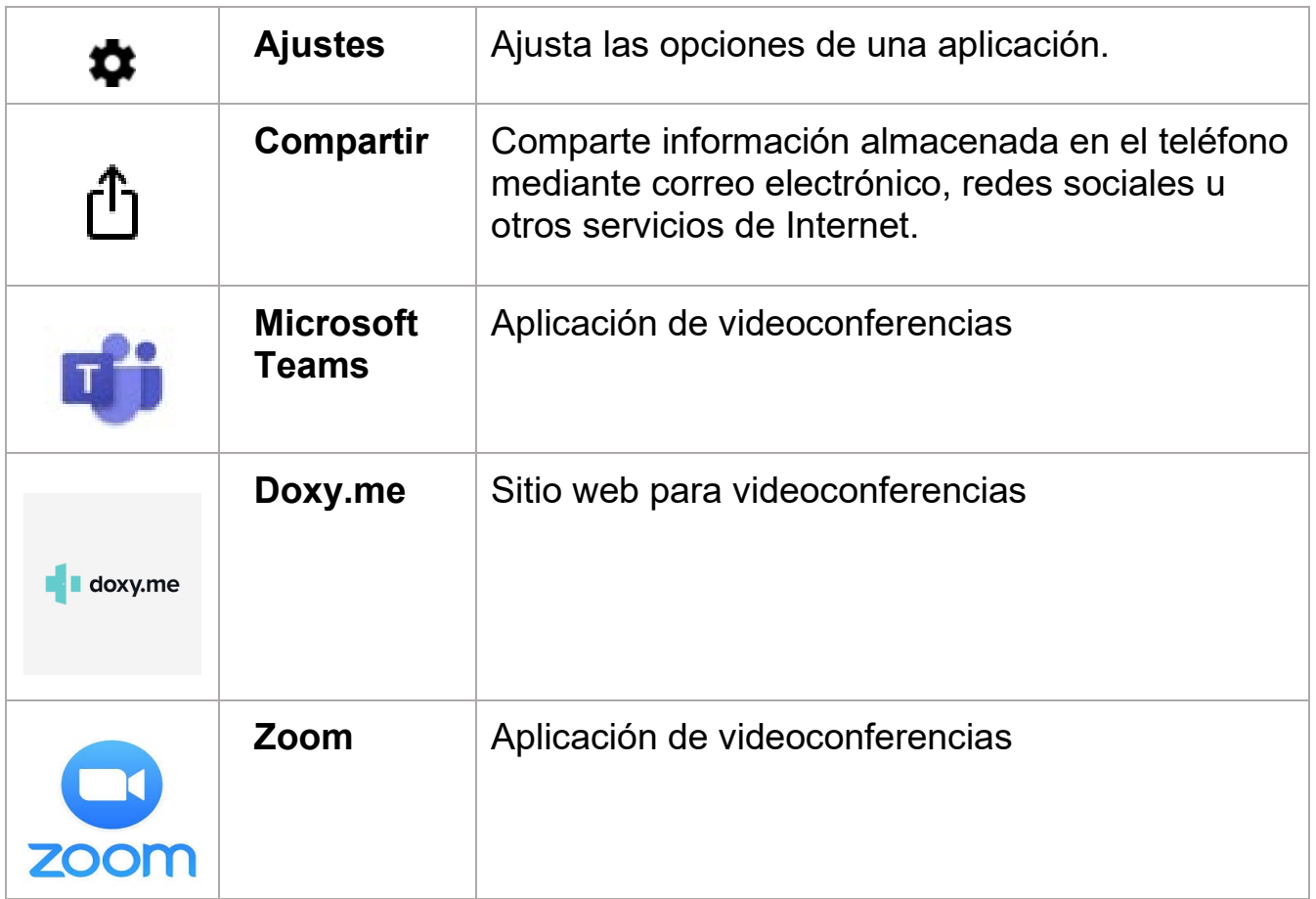

### **9 gestos con los dedos para utilizar la pantalla táctil de un iPhone**

- ¡Dictado! Puede hablar al teléfono como una alternativa eficaz y rápida ante el uso del teclado en la pantalla.
- Deslice el dedo desde el borde inferior de la pantalla para cambiar rápidamente entre la aplicaciones abiertas.
- Puede añadir widgets a las pantallas de inicio. De la misma manera, puede eliminar los widgets que no utilice.
- Cuando sea posible, utilice la conexión a Internet vía Wi-Fi para evitar cargos adicionales por consumo de datos móviles.
- Mantenga presionada una tecla en el teclado de la pantalla para visualizar los caracteres alternativos.
- Separe los dedos para hacer un acercamiento en una página web; esto le facilitará mucho hacer clic en los enlaces.
- Ponga rápidamente el teléfono en modo silencio presionando la tecla para bajar el volumen hasta que el teléfono esté en modo silencio.
- Cuando llame por teléfono, presione el botón lateral (ubicado en el costado derecho del teléfono) para bloquear el teléfono y apagar la pantalla táctil.
- Deslice el dedo de izquierda a derecha en la pantalla de inicio para ingresar a la barra de búsqueda. Utilice la barra de búsqueda para buscar cosas en el teléfono, en Internet o en una aplicación específica.

La información que contiene este documento es una adaptación de [https://www.dummies.com/consumer-electronics/smartphones/droid/android](https://www.dummies.com/consumer-electronics/smartphones/droid/android-phones-for-dummies-cheat-sheet/)[phones-for-dummies-cheat-sheet/.](https://www.dummies.com/consumer-electronics/smartphones/droid/android-phones-for-dummies-cheat-sheet/)